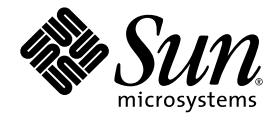

# Sun™ XVR-600 Grafikaccelerator - Installationsanvisningar och användarhandbok

Sun Microsystems, Inc. www.sun.com

Artikelnr 817-3191-10 September 2003, Revision A

Kommentarer om detta dokument skickas till: http://www.sun.com/hwdocs/feedback

Copyright 2003 Sun Microsystems, Inc., 4150 Network Circle, Santa Clara, California 95054, U.S.A. Med ensamrätt.

Sun Microsystems, Inc. äger rättigheterna för tekniken i de produkter som beskrivs i detta dokument. Detta gäller, utan begränsningar, speciellt för de immateriella rättigheter som kan höra till ett eller flera av de USA-patent som finns beskrivna på webbplatsen http://www.sun.com/patents och till ett eller flera ytterligare patent eller patentsökta program i USA och andra länder.

Detta dokument och tillhörande produkt distribueras med licenser som begränsar användning, kopiering, distribution och dekompilering. Ingen del av produkten eller dokumentet får reproduceras i någon form utan föregående skriftligt godkännande från Sun och dess eventuella licensgivare.

Tredjepartsprogramvara, inklusive teckensnittsteknologi, är skyddad av upphovsrätt och licensierad av Suns leverantörer.

Delar av produkten kan komma från Berkeley BSD systems, licensierade av University of California. UNIX är ett registrerat varumärke i USA och andra länder och är uteslutande licensierat genom X/Open Company, Ltd.

Sun, Sun Microsystems, Sun-logotypen, docs.sun.com, Sun Blade, Sun Fire och Solaris är varumärken eller registrerade varumärken som tillhör Sun Microsystems, Inc. i USA. och andra länder.

Alla SPARC-varumärken används under licens och är varumärken eller registrerade varumärken som tillhör SPARC International, Inc. i USA och andra länder. Produkter med SPARC-varumärken bygger på en struktur som utvecklats av Sun Microsystems, Inc.

OPEN LOOK och Sun™ grafiskt användargränssnitt har utvecklats av Sun Microsystems, Inc. för dess användare och licenstagare. Sun erkänner de banbrytande insatser som Xerox gjort i samband med forskning och utveckling av konceptet med visuella eller grafiska användargränssnitt för datorbranschen. Sun innehar en icke-exklusiv licens från Xerox till Xerox Graphical User Interface, en licens som också täcker Suns licenstagare som implementerar grafiska gränssnitt av typen OPEN LOOK och i övrigt uppfyller Suns skriftliga licensavtal. OpenGL är ett registrerat varumärke som tillhör Silicon Graphics, Inc.

DOKUMENTATIONEN LEVERERAS I BEFINTLIGT SKICK UTAN NÅGRA SOM HELST GARANTIER. SUN MICROSYSTEMS INC. GARANTERAR TILL EXEMPEL INTE ATT DE BESKRIVNA PRODUKTERNA ÄR I SÄLJBART SKICK, ATT DE ÄR LÄMPLIGA FÖR ETT VISST ÄNDAMÅL, ELLER ATT DE INTE INKRÄKTAR PÅ ANDRA FÖRETAGS RÄTTIGHETER I DEN MÅN SÅDANA FRÅNSÄGANDEN AV GARANTIER EJ ÄR OLAGLIGA.

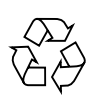

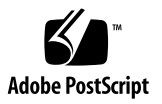

# Innehåll

### **[Förord x](#page-10-0)i**

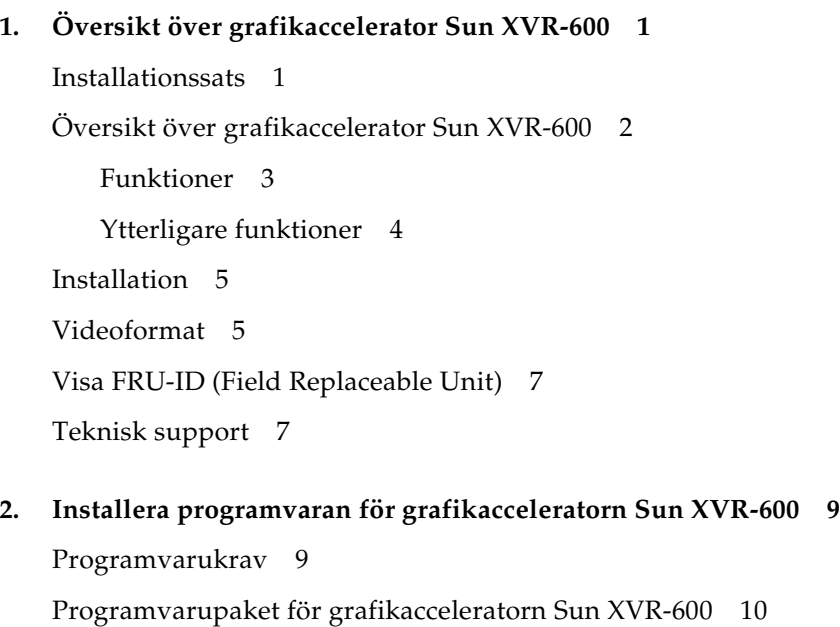

[Sökvägar till programvarupaketen](#page-24-0) 11

[Programvarupaket 1](#page-24-1)1

[Programuppdateringar](#page-24-2) 11

[Sun OpenGL för Solaris 1](#page-25-0)2 [Sökvägar till programvarupaketen](#page-25-1) 12 [Korrigeringsfiler för Sun OpenGL för Solaris 1](#page-25-2)2 [Namn på programvarupaketet Sun OpenGL för Solaris 1](#page-26-0)3 [Installera programvaran](#page-28-0) 15 [Ta bort programvaran 1](#page-31-0)8 [Direkthjälpssidor](#page-32-0) 19 [Hur man undviker Colormap Flash](#page-33-0) 20 [Om du använder alternativet](#page-33-1) -defdepth 24 20 [Om du använder alternativet](#page-34-0) -fake8 21

#### **3. [Installera maskinvaran för grafikacceleratorn Sun XVR-600 2](#page-36-0)3**

[Innan du börjar installera](#page-36-1) 23 [Systemkonfigurationer](#page-37-0) 24 [Installera maskinvaran 2](#page-37-1)4 [Bildskärmskablar 2](#page-38-0)5 [Ändra bildskärmsupplösningen 2](#page-38-1)5

#### **4. Konfigurera flera bildskärmsminnen 27**

[Konfigurera flera bildskärmsminnen i](#page-40-0) Xservers-filen 27

[Xinerama 2](#page-42-0)9

[Använda Xinerama](#page-42-1) 29

[Begränsningar i Xinerama 3](#page-43-0)0

#### **5. [Använda funktionerna i grafikacceleratorn Sun XVR-600 3](#page-44-0)1**

[Dynamisk kantutjämning med multisampling](#page-44-1) 31

[Aktivera multisampling i alla Sun OpenGL för Solaris-program](#page-45-0) 32

[Standardinställning för färgdjup 3](#page-46-0)3

[Kontrollera enhetskonfiguration](#page-47-0) 34

### **6. [Ramlåsning för grafikaccelerator Sun XVR-600 3](#page-50-0)7**

[Sun XVR-600 Grafikaccelerator - Ramlåssystem 3](#page-50-1)7 [Konfigurering av Sun XVR-600-grafikacceleratorer för ramlåsning 3](#page-51-0)8 [Ramlåskablage 4](#page-53-0)0 [Anslutning av ramlåskablaget](#page-54-0) 41

### **A. [Ställa in standardkonsol](#page-56-0) 43**

**B. [Specifikationer för grafikaccelerator Sun XVR-600 4](#page-60-0)7** [I/O-portspecifikationer](#page-60-1) 47 [DVI Videoutgång 4](#page-61-0)8 [Stereoutgång 5](#page-63-0)0

**[Index](#page-64-0) 51**

**vi** Sun XVR-600 Grafikaccelerator - Installationsanvisningar och användarhandbok • September 2003

# Figurer

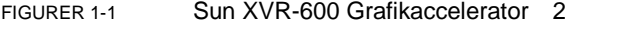

- [FIGURER 1-2](#page-16-1) Bakpanel för I/O-Portar för grafikacceleratorn Sun XVR-600 3
- [FIGURER 6-1](#page-53-1) Ramlåskablage 40
- [FIGURER 6-2](#page-55-0) Sun XVR-600 grafikaccelerator och ramlåskablage 42
- [FIGURER B-1](#page-60-2) I/O-anslutningar för grafikaccelerator Sun XVR-600 47
- [FIGURER B-2](#page-61-1) Sun XVR-600 Grafikaccelerator DVI-anslutning 48
- [FIGURER B-3](#page-63-1) Stereoanslutning med 7-stifts DIN-honanslutning för grafikacceleratorn Sun XVR-600 50

# Tabeller

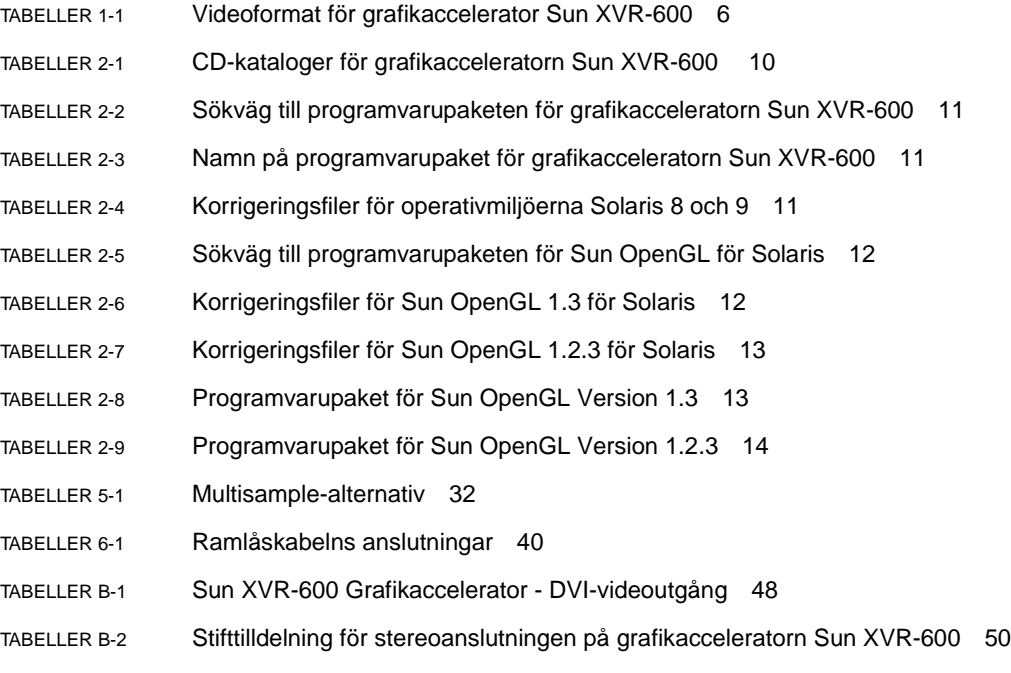

**x** Sun XVR-600 Grafikaccelerator - Installationsanvisningar och användarhandbok • September 2003

## <span id="page-10-0"></span>Förord

Den här handboken beskriver hur du installerar grafikacceleratorn Sun™ XVR-600 på din Sun-dator.

## Handbokens uppläggning

[Kapitel 1](#page-14-2) ger en översikt över grafikacceleratorn Sun XVR-600 och de funktioner och videoformat som stöds.

[Kapitel 2](#page-22-2) beskriver hur du installerar programvaran för grafikacceleratorn Sun XVR-600.

[Kapitel 3](#page-36-2) innehåller information om installation av programvaran för grafikacceleratorn Sun XVR-600.

[Kapitel 4](#page-40-1) beskriver hur du ändrar konfigurationsfilen Xservers för att kunna köra fler än en rambuffert och hur du använder Xinerama för att konfigurera flera rambuffertar.

[Kapitel 5](#page-44-2) beskriver Sun XVR-600-grafikacceleratorns funktioner.

[Kapitel 6](#page-50-2) beskriver hur du använder ramlåsningsfunktionen för flera Sun XVR-600 grafikacceleratorer.

[Bilaga A](#page-56-1) beskriver hur du ställer in grafikacceleratorn Sun XVR-600 som standardkonsol.

[Bilaga B](#page-60-3) innehåller specifikationer för Sun XVR-600-grafikacceleratorns I/O-portar.

# Använda UNIX-kommandon

Detta dokument innehåller eventuellt ingen information om grundläggande UNIX® kommandon och -procedurer, t ex om hur du stänger av och startar om systemet och konfigurerar enheter. Denna information hittar du enligt följande:

- Programdokumentation som levererades med systemet
- Dokumentation till Solaris<sup>™</sup> operativmiljö som finns på

http://docs.sun.com

# Typografiska konventioner

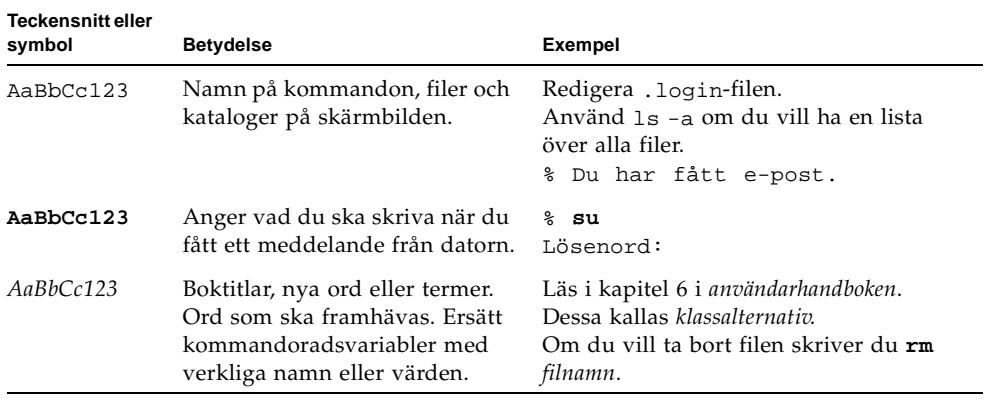

## Ledtexter i skalet

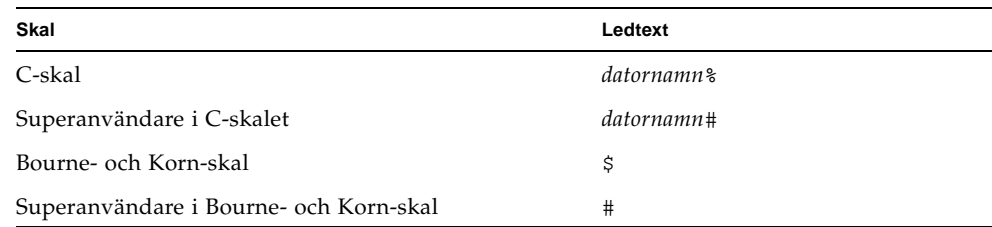

## Hitta Sun-dokumentation

Du kan läsa, skriva ut eller köpa ett brett urval av Sun-dokumentation, även lokaliserade versioner, på adressen:

http://www.sun.com/documentation

# Kontakta Sun Technical Support

Om du har tekniska frågor angående denna produkt som inte besvaras i handboken kan du få hjälp på:

http://www.sun.com/service/contacting

# Sun vill gärna ha dina kommentarer

Sun vill förbättra sin dokumentation ytterligare och välkomnar dina kommentarer och förslag. Du kan lämna dina kommentarer på följande adress:

http://www.sun.com/hwdocs/feedback

Var god ange titeln och artikelnummer på dokumentet tillsammans med kommentarerna:

Artikelnummer*Sun XVR-600 Grafikaccelerator - Installationsanvisningar och användarhandbok* 817-3191-10

<span id="page-14-2"></span>KAPITEL **1**

# <span id="page-14-0"></span>Översikt över grafikaccelerator Sun XVR-600

<span id="page-14-4"></span>Det här kapitlet ger en översikt över grafikacceleratorn Sun XVR-600.

- "Installationssats" på sidan 1
- ["Översikt över grafikaccelerator Sun XVR-600"på sidan 2](#page-15-0)
- "Installation" på sidan 5
- ["Videoformat"på sidan 5](#page-18-1)
- ["Visa FRU-ID \(Field Replaceable Unit\)"på sidan 7](#page-20-0)
- ["Teknisk support"på sidan 8](#page-21-0)

Du kan hitta de system som stödjer grafikacceleratorn Sun XVR-600 på följande sökväg:

http://www.sun.com/desktop/products/graphics/xvr600/

## <span id="page-14-1"></span>Installationssats

<span id="page-14-3"></span>Installationssatsen för grafikacceleratorn Sun XVR-600 innehåller:

- Maskinvara för grafikacceleratorn Sun XVR-600
- Programvara för grafikacceleratorn Sun XVR-600 (CD-ROM)
- Bildskärmskabel DVI-I till 13W3
- Antistatarmband
- *Installationsanvisningar och användarhandbok för grafikaccelerator Sun XVR-600,* det här dokumentet.

Se [Kapitel 6](#page-50-2) för att beställa ramlåskablar, om det behövs.

# <span id="page-15-0"></span>Översikt över grafikaccelerator Sun XVR-600

Du kan hitta de system som stödjer grafikacceleratorn Sun XVR-600 på följande adress:

http://www.sun.com/desktop/products/graphics/xvr600/

<span id="page-15-2"></span>Grafikacceleratorn SUN XVR-600 är en PCI-baserad grafikaccelerator som ger PCI 3D-grafik med hög upplösning och hög prestanda. Bland funktionerna finns texturminne, PCI 66/33 MHz 64-bitars gränssnitt och DVI-I videoutgång. Grafikacceleratorn SUN XVR-600 tar upp en fysisk PCI-plats.

[FIGUR 1-1](#page-15-1) visar grafikacceleratorn Sun XVR-600.

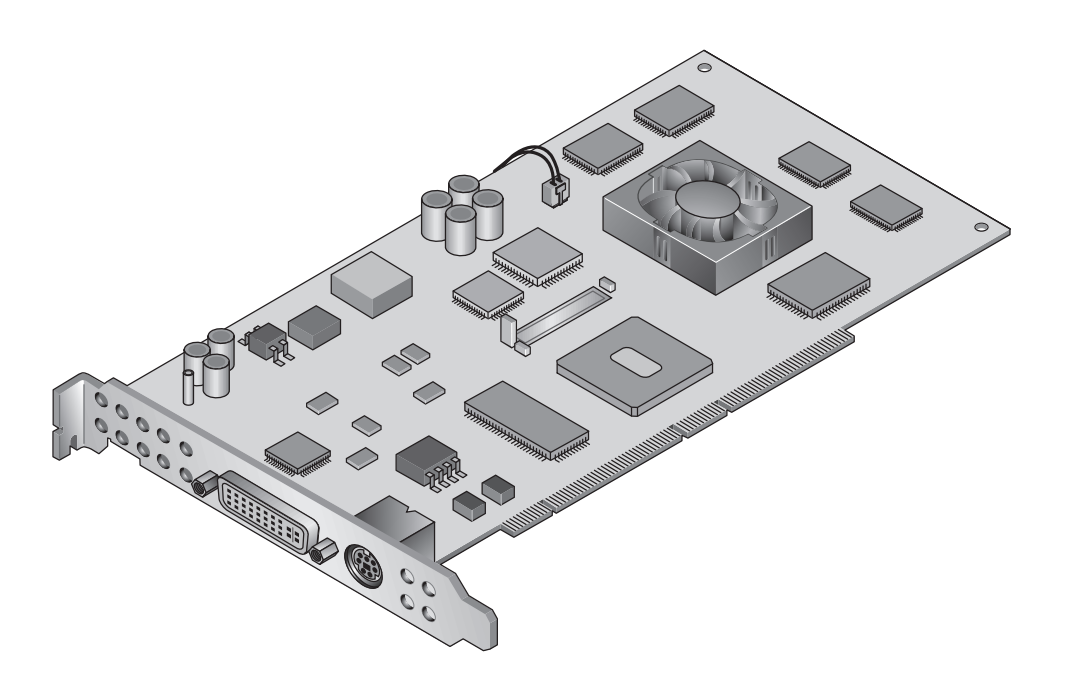

<span id="page-15-1"></span>**FIGUR 1-1** Sun XVR-600 Grafikaccelerator

#### [FIGUR 1-2](#page-16-1) visar SUN XVR-600-grafikacceleratorns I/O-bakpanel.

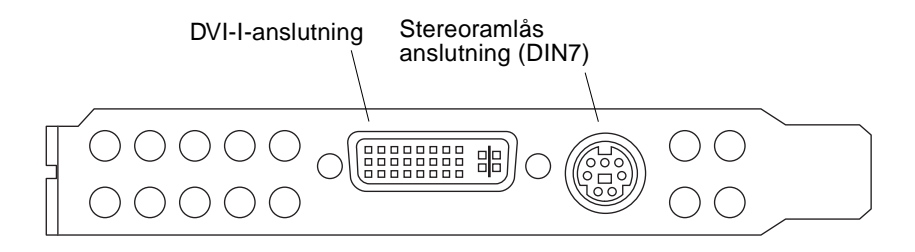

<span id="page-16-2"></span><span id="page-16-1"></span>**FIGUR 1-2** Bakpanel för I/O-portar för grafikacceleratorn Sun XVR-600

## <span id="page-16-4"></span><span id="page-16-0"></span>Funktioner

- <span id="page-16-3"></span>■ 32 MB DDR-minne för skärmlistning
- 32 MB texturminne
- 64 MB minne för rambuffert
- 10-bitars gammakorrigering
- Upplösning upp till 2048 × 1536 × 40 Hz vid 24-bitars färg
- Stöd för 1920  $\times$  1200-skärmar
- Stöd för 1280 × 1024-stereoskärmar
- Maskinvarumarkör
- Funktioner för stereoskopisk visning (sekventiell överföring av ramar)
- Stereoutgång
- Stöd för DDC-skärm (Display Data Channel) för dubbelriktad kommunikation
- DPMS (Display Power Management Signaling) för aktivering av bildskärmens strömsparläge
- Snabb och komplett DMA över PCI-bussen
- PCI 66/33 MHz 64-bitars gränssnitt
- Stöd för flera skärmar med flera kort på en enda arbetsstation
- Ramlåsning av videoklockan till en extern tidsenhet
- Flervy-funktionalitet för ramlåsning av flera kort
- Två uppslagstabeller för video
- DVI-I videoutgång

## <span id="page-17-0"></span>Ytterligare funktioner

- <span id="page-17-1"></span>■ Geometriacceleration
	- Modeller av matrisomvandling av hörnpunkter och normala koordinater
	- Matrisomvandling av koordinaterna för texturer
	- Fullständiga ljusberäkningar med upp till 32 ljuskällor
	- Upp till sex nivåer för klipp
	- Ändring av vinkel för perspektiv
	- Omvandling av ruta
	- Visning av volymklippning
- OpenGL-funktioner (stödjer Sun OpenGL® 1.3 och 1.2.3 för Solaris)
	- Cube-mappning
	- Punkter (2D, 3D, vidd)
	- Vektorer (2D- och 3D-linjer och linjedelar; vidd, punktmönster)
	- Polygoner (trianglar, triangeldelar, fyrsidingar, delar av fyrsidingar, polygoner, punkt/linje i polygonläge)
	- Bildpunktsutjämnade punkter, vektorer och polygoner
	- Stöd för bilder (flera format, zoom, bilinjär skalning, färgmatris, färgtabeller)
	- Alfaoperationer
	- Skärmbildsrelaterad beskärning
	- Beskärning av fönster
	- Maskning
	- Nedtoning (linjär, exponentiell, exponentiell<sup>2</sup>, användardefinierad)
	- Texturavbildning (punkt, bilinjär, trilinjär, flera interna format)
	- Stenciloperationer
	- Nyansutjämning
	- Stor uppsättning blandningsprocesser
	- Snabbrensning av fönster
	- Snabbt fönsterläge med dubbel buffring
	- Stereostöd med sekventiell överföring av ramar
- Utökat stöd för OpenGL
	- Bildtillägg som pixelbuffring, färgtabell och färgmatris
	- Blandningstillägg som blanda färger, blanda minmax och separata blandningsfunktioner
	- Strukturtillägg (Edge clamp, Border clamp, LOD clamp, generera mipmap)
	- Färgtabell för textur
	- Spegling efter texturbehandling
	- Brytning av Stenciloperation

# <span id="page-18-2"></span>Installation

<span id="page-18-0"></span>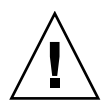

**Varning –** Grafikacceleratorn Sun XVR-600 kan *inte* bytas under drift.

**Obs –** Grafikacceleratorn SUN XVR-600 fungerar bäst när den installeras i 66 MHzkortplatser för PCI-buss (gäller datorer med tillgängliga 66 MHz-PCI-kortplatser).

- <span id="page-18-4"></span>1. Installera programvaran för grafikacceleratorn Sun XVR-600 ([Kapitel 2\)](#page-22-2).
- 2. Stäng av datorn.
- 3. Installera maskinvaran för grafikacceleratorn Sun XVR-600 [\(Kapitel 3\)](#page-36-2), slå på datorn igen och starta sedan om datorn (boot -r) för omkonfigurering.
- 4. Redigera konfigurationsfilen Xservers om så behövs. [\(Kapitel 4\)](#page-40-1).

# <span id="page-18-1"></span>Videoformat

[TABELL 1-1](#page-19-0) anger de videoformat som stöds för grafikacceleratorn SUN XVR-600.

● **För att få en lista på alla grafikenheter i din dator skriver du:**

<span id="page-18-5"></span><span id="page-18-3"></span>host% **fbconfig -list**

Denna systemutskrift är ett exempel på en lista över grafikenheter:

Device-Filename Specific Config Program --------------- ----------------------- /dev/fbs/jfb0 SUNWjfb\_config

● **Om du vill visa en lista med alla tillgängliga upplösningar för bildskärmsenheten skriver du:**

```
host% fbconfig -dev jfb0 -res \?
```
<span id="page-19-2"></span>[TABELL 1-1](#page-19-0) innehåller också fasta multisampling-storlekar för tillämpliga videoformat (*SPP* betyder samples per pixel).

| Bildskärmsupplösning | Vertikal      |             | uppdateringsfrekvens Synkstandard Bildskärmsproportioner | <b>Maximalt</b> antal<br>spp: En skärm |
|----------------------|---------------|-------------|----------------------------------------------------------|----------------------------------------|
| 2048 x 1536          | 40 Hz         | Sun         | 16:10                                                    | $\mathbf{1}$                           |
| 1920 x 1200          | 60, 70, 75 Hz | Sun         | 16:10                                                    | $\mathbf{1}$                           |
| 1920 x 1200          | 60 240T Hz    | Sun         | 16:10                                                    | $\mathbf{1}$                           |
| $1920 \times 1080$   | 72 Hz         | Sun         | 16:9                                                     | $\mathbf{1}$                           |
| 1792 x 1344          | 75 Hz         | <b>VESA</b> | 4:3                                                      | $\mathbf{1}$                           |
| $1600 \times 1280$   | 76 Hz         | Sun         | 5:4                                                      | $\mathbf{1}$                           |
| $1600 \times 1200$   | 60,75 Hz      | <b>VESA</b> | 4:3                                                      | $\mathbf{1}$                           |
| $1600 \times 1000$   | 66,76 Hz      | Sun         | 16:10                                                    | $\mathbf{1}$                           |
| $1440 \times 900$    | 76 Hz         | Sun         | 16:10                                                    | $\mathbf{1}$                           |
| 1280 x 1024          | 60, 75, 85 Hz | <b>VESA</b> | 5:4                                                      | $\overline{2}$                         |
| 1280 x 1024          | 67, 76 Hz     | Sun         | 5:4                                                      | $\overline{2}$                         |
| 1280 x 1024          | 112 Hz        | Sun-Stereo  | 5:4                                                      | $\mathbf{1}$                           |
| $1280 \times 800$    | 112 Hz        | Sun-Stereo  | 16:10                                                    | $\mathbf{1}$                           |
| $1280\times800$      | 76 Hz         | Sun         | 16:10                                                    | 2                                      |
| $1152 \times 900$    | 66,76 Hz      | Sun         | 5:4                                                      | $\mathbf{1}$                           |
| 1152 x 900           | 120 Hz        | Sun-Stereo  | 5:4                                                      | $\mathbf{1}$                           |
| $1024 \times 800$    | 84 Hz         | Sun         | 5:4                                                      | 2                                      |
| $1024 \times 768$    | 75 Hz         | <b>VESA</b> | 4:3                                                      | $\overline{2}$                         |
| $1024 \times 768$    | 60, 70, 77 Hz | Sun         | 4:3                                                      | $\overline{2}$                         |
| $960 \times 680$     | 108, 112 Hz   | Sun-Stereo  | 7:5                                                      | $\overline{2}$                         |
| $800 \times 600$     | 75            | <b>VESA</b> | 4:3                                                      | $\overline{4}$                         |
| 640 x 480            | 60 Hz         | <b>VESA</b> | 4:3                                                      | 8                                      |

<span id="page-19-1"></span><span id="page-19-0"></span>**TABELL 1-1** Videoformat för grafikaccelerator Sun XVR-600

# <span id="page-20-0"></span>Visa FRU-ID (Field Replaceable Unit)

<span id="page-20-1"></span>Du kan få versionsnumren till Sun XVR-600-grafikacceleratorns underkomponenter samt annan information med kommandot fbconfig.

● **Om du vill ha uppgifter om FRU-ID (field replaceable unit identifier) skriver du:**

```
host% fbconfig -dev zulu0 -prconf
--- Hardware Configuration for /dev/fbs/jfb0 ---
Type: XVR-600 
Sun Serial Number: 3753153400011
Hardware Revision: -01 rev50
Manufacture Date: Tue Sep 30 13:15:52 2003
PROM Information: @(#)xvr600.fth 1.5 03/05/09 SMI
Monitor/Resolution Information: 
   EDID Data: Available - EDID version 1 revision 3 
  Monitor type: Sun P/N 365-16981 S/N 02190012336 
  Current resolution setting: 1920x1200x60 
  Monitor possible resolutions: 1024x768x60, 1024x768x70, 1024x768x75, 
   1152x900x66, 1280x1024x60, 1280x1024x75, 1280x1024x76, 640x480x60, 
   1920x1200x60, 1920x1200x60_240T, 1600x1200x60, 800x600x75, 
   1920x1080x60 
Framelock Configuration: 
   Slave Mode: Disabled 
Memory Information: 
  Total Video Memory: 67108864 
  Video Memory Used: 20971520 
  Total Texture Memory: 33554432 
   Texture Memory Used: 0 
   Total Display List Memory: 33554432
```
# <span id="page-21-0"></span>Teknisk support

<span id="page-21-1"></span>Om du behöver hjälp och annan information som inte finns i det här dokumentet om grafikacceleratorn Sun XVR-600 kan du gå till Support Services på: http://www.sun.com/service/online/

Den mest aktuella versionen av installationsguiden hittar du på adressen: http://www.sun.com/documentation

För att få de senaste korrigeringsfilerna för programvara går du till: http://sunsolve.sun.com

# <span id="page-22-2"></span><span id="page-22-0"></span>Installera programvaran för grafikacceleratorn Sun XVR-600

<span id="page-22-3"></span>Detta kapitel innehåller information om hur du installerar programvaran för grafikacceleratorn Sun XVR-600.

- ["Programvarukrav"på sidan 9](#page-22-1)
- ["Programvarupaket för grafikacceleratorn Sun XVR-600"på sidan 10](#page-23-0)
- ["Installera programvaran"på sidan 15](#page-28-0)
- ["Ta bort programvaran"på sidan 18](#page-31-0)
- ["Direkthjälpssidor"på sidan 19](#page-32-0)
- ["Hur man undviker Colormap Flash"på sidan 20](#page-33-0)

## <span id="page-22-1"></span>Programvarukrav

<span id="page-22-4"></span>Operativmiljön Solaris 8 2/02 och Solaris 9 eller en senare kompatibel version av operativmiljön måste vara installerad innan du installerar programvaran för grafikacceleratorn Sun XVR-600:

- 1,5 MB ledigt diskutrymme för Sun XVR-600-grafikacceleratorns systemprogramvara för Solaris
- 65-110 MB ledigt diskutrymme för Sun OpenGL för Solaris (upp till 110 MB om 64-bitars Sun OpenGL för Solaris är installerat)

**Obs –** Om operativmiljön Solaris 8 2/02 inte redan är installerad måste du installera den eller en senare kompatibel version, t.ex. operativmiljön Solaris 9. Du kan läsa om hur du gör i huvudinstallationshandboken för Solaris.

Uppdaterade versioner av Sun OpenGL för Solaris finns på följande adress:

http://www.sun.com/software/graphics/OpenGL/

# <span id="page-23-0"></span>Programvarupaket för grafikacceleratorn Sun XVR-600

<span id="page-23-3"></span>Installera de nödvändiga programvarupaketen för operativmiljön Solaris från CD-skivan som medföljde installationssatsen för grafikacceleratorn Sun XVR-600. [TABELL 2-1](#page-23-1) anger CD-katalogerna för grafikacceleratorn Sun XVR-600:

<span id="page-23-1"></span>

| Katalognamn                 | <b>Beskrivning</b>                                    |
|-----------------------------|-------------------------------------------------------|
| Licens                      | Binärkodslicens                                       |
| XVR-600/Solaris_8/Packages/ | Programvarupaket för Solaris 8                        |
| XVR-600/Solaris_8/Patches/  | Programuppdateringar för grafikacceleratorn Solaris 8 |
| XVR-600/Solaris_9/Packages/ | Programvarupaket för Solaris 9                        |
| XVR-600/Solaris_9/Patches/  | Programuppdateringar för grafikacceleratorn Solaris 9 |
| Docs/                       | Dokumentation för grafikacceleratorn Sun XVR-600      |
| Copyright                   | Engelsk version av copyright                          |
| FR_Copyright                | Fransk version av copyright                           |
| install                     | Skript för produktinstallation                        |
| avinstallera                | Skript för borttagning av produkt                     |
| OpenGL/1.3/Packages/        | Paket för Sun OpenGL 1.3                              |
| OpenGL/1.3/Patches/         | Korrigeringsfiler för Sun OpenGL 1.3                  |
| OpenGL/1.2.3/Packages/      | Paket för Sun OpenGL 1.2.3                            |
| OpenGL/1.2.3/Patches/       | Korrigeringsfiler för Sun OpenGL 1.2.3                |

<span id="page-23-2"></span>**TABELL 2-1** CD-kataloger för grafikacceleratorn Sun XVR-600

## <span id="page-24-0"></span>Sökvägar till programvarupaketen

<span id="page-24-7"></span>Programvarupaketen för grafikacceleratorn Sun XVR-600 finns i katalogerna som anges i [TABELL 2-2.](#page-24-3) Om CD-skivan inte redan är monterad använder du sökvägen /cdrom/XVR-600/.

<span id="page-24-3"></span>**TABELL 2-2** Sökväg till programvarupaketen för grafikacceleratorn Sun XVR-600

| Programvarupaket      | Sökväg                                   |
|-----------------------|------------------------------------------|
| Solaris 8-programvara | /cdrom/cdrom0/XVR-600/Solaris 8/Packages |
| Solaris 9-programvara | /cdrom/cdrom0/XVR-600/Solaris 9/Packages |

## <span id="page-24-1"></span>Programvarupaket

<span id="page-24-6"></span>[TABELL 2-3](#page-24-4) anger namnen på programvarupaketen för grafikacceleratorn Sun XVR-600 samt beskrivningar.

<span id="page-24-4"></span>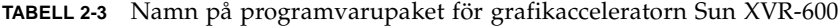

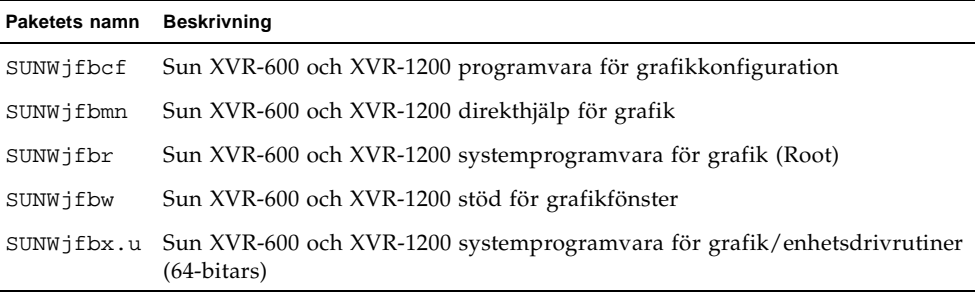

## <span id="page-24-2"></span>Programuppdateringar

[TABELL 2-4](#page-24-5) anger de korrigeringsfiler som behövs för Solaris operativmiljöer.

<span id="page-24-5"></span>**TABELL 2-4** Korrigeringsfiler för operativmiljöerna Solaris 8 och 9

| Korrigeringsfil          | Sökväg                                  |
|--------------------------|-----------------------------------------|
| 114554-09 eller senare   | /cdrom/cdrom0/XVR-600/Solaris 8/Patches |
| $114555-09$ eller senare | /cdrom/cdrom0/XVR-600/Solaris 9/Patches |

## <span id="page-25-0"></span>Sun OpenGL för Solaris

<span id="page-25-8"></span>Grafikacceleratorn Sun XVR-600 stöds av Sun OpenGL version 1.2.3 och 1.3 och efterföljande kompatibla Sun OpenGL-versioner för Solaris operativmiljöer.

## <span id="page-25-1"></span>Sökvägar till programvarupaketen

<span id="page-25-9"></span>[TABELL 2-5](#page-25-3) anger sökvägarna till programvarupaketen för Sun OpenGL för Solaris.

<span id="page-25-3"></span>**TABELL 2-5** Sökväg till programvarupaketen för Sun OpenGL för Solaris

| Programvarupaket för Sun OpenGL<br>för Solaris | Sökväa                               |  |
|------------------------------------------------|--------------------------------------|--|
| Sun OpenGL 1.3-programvara                     | /cdrom/cdrom0/OpenGL/1.3/Packages/   |  |
| Sun OpenGL 1.2.3-programvara                   | /cdrom/cdrom0/OpenGL/1.2.3/Packages/ |  |

Uppdaterade versioner av Sun OpenGL för Solaris finns på följande adress:

http://www.sun.com/software/graphics/OpenGL/

## <span id="page-25-2"></span>Korrigeringsfiler för Sun OpenGL för Solaris

<span id="page-25-7"></span>[TABELL 2-6](#page-25-4) anger de uppdateringar som behövs för Sun OpenGL 1.3 för Solaris.

<span id="page-25-4"></span>**TABELL 2-6** Korrigeringsfiler för Sun OpenGL 1.3 för Solaris

| Korrigeringsfil                      | Sökväg                           |
|--------------------------------------|----------------------------------|
| $113886-10$ (32-bitars) eller senare | /cdrom/cdrom0/OpenGL/1.3/Patches |
| $113887-10$ (64-bitars) eller senare | /cdrom/cdrom0/OpenGL/1.3/Patches |

<span id="page-25-6"></span>[TABELL 2-7](#page-25-5) anger de korrigeringsfiler som behövs för Sun OpenGL 1.2.3 för Solaris.

<span id="page-25-5"></span>**TABELL 2-7** Korrigeringsfiler för Sun OpenGL 1.2.3 för Solaris

| Korrigeringsfil                      | Sökväg                             |
|--------------------------------------|------------------------------------|
| $112628-20$ (32-bitars) eller senare | /cdrom/cdrom0/OpenGL/1.2.3/Patches |
| $112629-20$ (64-bitars) eller senare | /cdrom/cdrom0/OpenGL/1.2.3/Patches |

**Obs –** Om den installerade versionen av Sun OpenGL för Solaris *inte* innehåller den nuvarande uppdateringsnivån uppgraderas programvarans installationsskript för grafikacceleratorn Sun XVR-600 till rätt uppdateringsnivå.

**Obs –** Sök alltid efter de senaste programvarurättningarna på: http://sunsolve.sun.com/

## <span id="page-26-0"></span>Namn på programvarupaketet Sun OpenGL för Solaris

<span id="page-26-2"></span>[TABELL 2-8](#page-26-1) anger namnen på programvarupaketen för Sun OpenGL 1.3 för Solaris samt beskrivningar.

| <b>Paketnamn</b> | <b>Beskrivning</b>                                            |
|------------------|---------------------------------------------------------------|
| SUNWgldoc        | Sun OpenGL för Solaris, dokumentation och direkthjälp         |
| SUNWgldp         | Stöd för Sun OpenGL för Solaris Device Pipeline               |
| SUNWgldpx        | Stöd för Sun OpenGL för Solaris 64-bitars Device Pipeline     |
| SUNWglh          | Sun OpenGL för Solaris, huvudfiler                            |
| SUNWglrt         | Sun OpenGL för Solaris, Runtime Libraries                     |
| SUNWglrtu        | Sun OpenGL för Solaris, plattformsspecifika Runtime Libraries |
| SUNWglrtx        | Sun OpenGL för Solaris, 64-bitars Runtime Libraries           |
| SUNWqlsr         | Sun OpenGL för Solaris Runtime Generic Software               |
| SUNWqlsrx        | Sun OpenGL för Solaris 64-bit Optimized SW Rasterizer         |
| SUNWqlsrz        | Sun OpenGL för Solaris Optimized SW Rasterizer                |

<span id="page-26-1"></span>**TABELL 2-8** Programvarupaket för Sun OpenGL Version 1.3

<span id="page-27-1"></span>[TABELL 2-9](#page-27-0) anger namnen på programvarupaketen för Sun OpenGL 1.2.3 för Solaris samt beskrivningar.

<span id="page-27-0"></span>

| Paketnamn | <b>Beskrivning</b>                                                                   |
|-----------|--------------------------------------------------------------------------------------|
| SUNWafbgl | Stöd för Sun OpenGL för Solaris Elite3D                                              |
| SUNWafbgx | Stöd för Sun OpenGL för Solaris 64-bitars Elite3D                                    |
| SUNWffbgl | Stöd för Sun OpenGL för Solaris Creator Graphics (FFB)                               |
| SUNWffbgx | Stöd för Sun OpenGL för Solaris 64-bitars Creator Graphics (FFB)                     |
| SUNWgfbgl | Stöd för Sun OpenGL för Solaris Gfb                                                  |
| SUNWqfbqx | Stöd för Sun OpenGL för Solaris 64-bitars Gfb                                        |
| SUNWgldoc | Sun OpenGL för Solaris, dokumentation och direkthjälp                                |
| SUNWglh   | Sun OpenGL för Solaris, huvudfiler                                                   |
| SUNWglrt  | Sun OpenGL för Solaris, Runtime Libraries                                            |
| SUNWqlrtu | Sun OpenGL för Solaris, plattformsspecifika Runtime Libraries                        |
| SUNWglrtx | Sun OpenGL för Solaris, 64-bitars Runtime Libraries                                  |
| SUNWglsr  | Sun OpenGL för Solaris Runtime Generic Software                                      |
| SUNWglsrx | Sun OpenGL för Solaris 64-bit Optimized SW Rasterizer                                |
| SUNWglsrz | Sun OpenGL för Solaris Optimized SW Rasterizer                                       |
| SUNWifbql | Stöd för Sun OpenGL för Solaris Expert3D/Expert3D-Lite/XVR-500 Graphics              |
| SUNWifbqx | Stöd för Sun OpenGL för Solaris 64-bitars Expert3D/Expert3D-Lite/XVR-500<br>Graphics |
| SUNWjfbgl | Stöd för Sun OpenGL för Solaris XVR-600/XVR-1200-grafik                              |
| SUNWjfbgx | Stöd för Sun OpenGL för Solaris 64-bitars XVR-600/XVR-1200-grafik                    |

**TABELL 2-9** Programvarupaket för Sun OpenGL Version 1.2.3

## <span id="page-28-0"></span>Installera programvaran

<span id="page-28-1"></span>Använd installationsverktyget på CD-skivan för att installera programvaran för grafikacceleratorn Sun XVR-600. Installationsverktyget installerar de nödvändiga drivrutinerna och programuppdateringarna.

- **1. Logga in som superanvändare.**
- **2. Sätt in CD-skivan som medföljde grafikacceleratorn Sun XVR-600 i CD-enheten.**
	- Om CD-enheten redan är monterad skriver du följande och går vidare till [Steg 3:](#page-29-0)

**# cd /cdrom/cdrom0**

■ Om CD-enheten inte är monterad skriver du:

```
# mount -F hsfs -O -o ro /dev/dsk/c0t6d0s0 /cdrom
# cd /cdrom
```
**Obs –** CD-enheten kan vara annorlunda i ditt system. Till exempel: dev/dsk/c0t2d0s2.

<span id="page-29-0"></span>**3. Om du vill installera programvaran för grafikacceleratorn Sun XVR-600 skriver du:**

```
# ./install
```
Följande text visas:

```
Välkommen till installationsanvisningarna för grafikacceleratorn 
Sun XVR-600.
Copyright 2003 Sun Microsystems, Inc. Med ensamrätt.
Användningen styrs av villkoren i licensöverenkommelsen.
Det här programmet installerar programvaran för grafikacceleratorerna
Sun XVR-600 och Sun XVR-1200 Den här installeringsprocessen gäller för 
grafikacceleratorn Sun XVR-600, men kan också användas för grafikacceleratorn
Sun XVR-1200.
Välj den version av Sun OpenGL som du vill installera:
1) Sun OpenGL 1.3
2) Sun OpenGL 1.2.3
3) Do not install Sun OpenGL
Skriv ett nummer:
```
Installationsprogrammet kontrollerar om programvaran för grafikacceleratorn Sun XVR-600 redan är installerad. Om den redan är installerad visas följande:

```
*** Sun XVR-600 Graphics Accelerator packages are already installed.
*** Sun OpenGL 1.3 packages are already installed.
Detta skript utför följande:
- Ta bort den befintliga pre-release korrigeringsfilen 114554-08 för 
grafikacceleratorn Sun XVR-600. 
- Installera korrigeringsfil(er) 114554-08 för grafikacceleratorn Sun XVR-600 
Tryck på Enter om du vill fortsätta eller Q om du vill avbryta.
```
- Om texten ovan *inte* visas går du till [Steg 4](#page-30-0) för att fortsätta installationen.
- Om texten ovan *visas* trycker du på Enter. Då syns följande text som anger att korrigeringsfilerna för grafikacceleratorn Sun XVR-600 har installerats:

```
Installing patch 114554-09 for Solaris 8...
*** Done. A log of this installation is at:
         /var/tmp/XVR-600.install.2003.09.16
```
#### <span id="page-30-0"></span>**4. Välj version av Sun OpenGL för Solaris och tryck på Enter.**

Följande text visas: (Alternativ 1, Sun OpenGL 1.3 för Solaris, är valt i detta exempel i en Solaris 8-operativmiljö.)

Detta skript utför följande: - Install Sun XVR-600 Graphics Accelerator software - Install Sun XVR-600 Graphics Accelerator patch(es) 114554-08 - Install Sun OpenGL 1.3 Tryck på Enter om du vill fortsätta eller Q om du vill avbryta.

#### **5. Tryck På Enter för att börja installationen.**

När den är klar visas följande text:

**Obs –** Beroende på systemkonfigurationen och installationstiden kan faktiska utdata från installationen skilja sig från det som anges nedan.

```
*** Installing Sun XVR-600 Graphics Accelerator packages...
*** Installing patch 114554-08 for Solaris 8...
*** Installing Sun OpenGL 1.3 packages...
*** Done. A log of this installation is at:
        /var/tmp/XVR-600.install.2003.09.16
```
**6. Stäng av datorn när programvaran för grafikacceleratorn Sun XVR-600 har installerats:**

#### # **shutdown**

Mer information finns på direkthjälpssidorna för shutdown(1M) och boot(1M).

**7. Installera maskinvaran för grafikacceleratorn Sun XVR-600.**

Gå till [Kapitel 3](#page-36-2) för att få information om hur du installerar maskinvaran för grafikacceleratorn Sun XVR-600.

**8. Starta datorn vid meddelandet** ok**:**

Stoppa (Stop-A) systemet för meddelandet ok.

ok **boot -r**

## Ta bort programvaran

- <span id="page-31-0"></span>**1. Logga in som superanvändare.**
- **2. Sätt in CD-skivan som medföljde grafikacceleratorn Sun XVR-600 i CD-enheten.**
	- Om enheten redan är monterad skriver du följande och går vidare till steg 3:

```
# cd /cdrom/cdrom0
```
■ Om CD-enheten inte är monterad skriver du<sup>.</sup>

```
# mount -F hsfs -O -o ro /dev/dsk/c0t6d0s0 /cdrom
# cd /cdrom
```
**3. Om du vill ta bort programvaran för grafikacceleratorn Sun XVR-600 loggar du in som superanvändare och skriver sedan:**

# **./avinstallera**

Följande lista med alternativ visas:

```
Det här programmet tar bort programvaran för grafikacceleratorerna 
Sun XVR-600 och Sun XVR-1200. Det här borttagningsprocessen gäller 
för grafikacceleratorn Sun XVR-600, men kan också användas för
grafikacceleratorn Sun XVR-1200.
1) Remove Sun XVR-600 Graphics Accelerator support
2) Remove Sun OpenGL
3) Remove All (Sun XVR-600 Graphics Accelerator and Sun OpenGL)
4) Quit
Select an option:
```
**4. Välj alternativ 3 om du vill ta bort all programvara som visas.**

Följande text visas:

```
About to take the following actions:
- Remove Sun XVR-600 Graphics Accelerator support
- Remove Sun OpenGL
Press 'q' to quit, or press any other key to continue:
```
#### **5. Tryck På Enter för att starta borttagningsprocessen.**

När du är klar visas följande och programmet anger en sökväg för en borttagningsfil:

```
*** Removing packages...
*** Done. A log of this removal can be found at:
         /var/tmp/jfb.remove.2003.09.16
```
# <span id="page-32-0"></span>Direkthjälpssidor

<span id="page-32-1"></span>Direkthjälpssidorna för grafikacceleratornSun XVR-600 visar hur du analyserar och anger bildskärmsminnesattribut som exempelvis skärmupplösning och visuella konfigurationer.

<span id="page-32-2"></span>Använd direkthjälpssidan fbconfig(1M) för konfiguration av alla grafikacceleratorer från Sun. SUNWjfb\_config(1M) innehåller enhetsspecifik konfigurationsinformation för Sun XVR-600. För att få en lista på alla grafikenheter i din dator skriver du:

<span id="page-32-3"></span>host% **fbconfig -list**

Exemplet visar en lista över grafikenheter:

```
/dev/fbs/jfb0 SUNWjfb config
```
Device-Filename Specific Config Program --------------- -----------------------

Använd alternativet fbconfig -help för att visa attribut- och parameterinformationen för direkthjälpen.

```
host% fbconfig -dev jfb0 -help
```
● **Du visar direkthjälpssidorna för** fbconfig **genom att skriva:**

host% **man fbconfig**

● **För att komma till direkthjälpsidorna för grafikacceleratorn Sun XVR-600 skriver du:**

<span id="page-33-6"></span><span id="page-33-5"></span>host% **man SUNWjfb\_config**

# <span id="page-33-0"></span>Hur man undviker Colormap Flash

<span id="page-33-2"></span>När flera fönster används i ett 8-bitars fönstersystem kan färgerna ändras när markören flyttas mellan fönstren, s.k. Colormap Flash. Det finns två sätt att undvika detta problem:

- Genom kommandot -defdepth 24 för att köra fönstersystemet i 24-bitars läge, eller
- genom kommandot -fake8 enable om du behöver använda både 8- och 24-bitars bilder samtidigt.

8-bitars är standard.

## Om du använder alternativet -defdepth 24

<span id="page-33-1"></span>**1. Använd kommandot** fbconfig **och skriv sedan:**

```
% fbconfig -dev jfb0 -defdepth 24
```
**2. Logga ut och logga sedan in igen.**

**Obs –** 24-bitars djup kan vara långsammare än 8-bitarsläge.

## Om du använder alternativet -fake8

<span id="page-34-0"></span>**1. Använd kommandot** fbconfig **och skriv sedan:**

```
% fbconfig -dev jfb0 -fake8 enable
```
**Obs –** 8-bitars färgdjup är långsammare i 8+24 (-fake8)-läge

**2. Logga ut och logga sedan in igen.**

# <span id="page-36-2"></span><span id="page-36-0"></span>Installera maskinvaran för grafikacceleratorn Sun XVR-600

<span id="page-36-3"></span>Detta kapitel ger information om hur du installerar maskinvaran för grafikacceleratorn Sun XVR-600.

- ["Innan du börjar installera"på sidan 23](#page-36-1)
- ["Systemkonfigurationer"på sidan 24](#page-37-0)
- ["Installera maskinvaran"på sidan 24](#page-37-1)
- ["Bildskärmskablar"på sidan 25](#page-38-0)
- ["Ändra bildskärmsupplösningen"på sidan 25](#page-38-1)

## <span id="page-36-1"></span>Innan du börjar installera

I dokumentationen för din systemplattform hittar du korrekta procedurer för att stänga av systemet på ett säkert sätt innan du installerar eller tar bort interna kort, och för att starta om systemet efter installation. Dokumentation finns att tillgå på följande adress: http://www.sun.com/documentation

# <span id="page-37-0"></span>Systemkonfigurationer

<span id="page-37-3"></span>För att få reda på det maximala antalet Sun XVR-600-grafikaccelleratorer som stöds i Sun-system går du till:

http://www.sun.com/desktop/products/graphics/xvr600/

**Obs –** Grafikacceleratorn Sun XVR-600 förbrukar 25 watt systemkraft.

## Serverkonfiguration för Sun Fire V480

När du använder två eller tre Sun XVR-600-grafikacceleratorer i en Sun Fire V480-server (som stödjer upp till tre) *måste* en tom plats lämnas mellan varje Sun XVR-600-grafikaccelerator. Detta försäkrar att alla installerade Sun XVR-600 grafikaccelerator tillfredsställer specifikationerna för temperatur.

## <span id="page-37-1"></span>Installera maskinvaran

**Obs –** Grafikacceleratorn Sun XVR-600 fungerar bäst när den installeras i 66 MHzkortplatser för PCI-buss (gäller datorer med tillgängliga 66 MHz-PCI-kortplatser).

<span id="page-37-2"></span>Utförliga anvisningar för installation av Sun PCI-grafikkort finns i följande plattformsdokumentation (medföljer SUN-datorn):

Denna dokumentation finns att tillgå på: http://www.sun.com/documentation

Efter att du har installerat grafikacceleratorn och stängt igen luckan ordentligt gör du så här:

- **1. Anslut bildskärmskabeln, slå på bildskärmen, slå sedan på datorn och starta om den (**boot -r**) för omkonfigurering.**
- **2. Om du har flera grafikkort måste du redigera filen** /etc/dt/config/Xservers**.**

Den här filen talar om för systemet att det ska köra X window på alla bildskärmsminnen som finns med i filen Xservers. Om du tar bort grafikkort från datorn måste du också redigera filen Xservers. Se [Kapitel 4](#page-40-1) "Konfigurera flera bildskärmsminnen."

## <span id="page-38-0"></span>Bildskärmskablar

<span id="page-38-2"></span>Använd rätt DVI-I-bildskärmskablar som stödjer din bildskärm. Bildskärmskabeln DVI-I till 13W3 från Sun med artilkelnummer 530-3170 medföljer installationsutrustningen för grafikacceleratorn Sun XVR-600. Du kan också beställa kabeln DVI-I till 13W3 från Sun store (http://store.sun.com). Vid behov kan även Suns adapterkabel DVI-I till HD15 beställas från Sun store. Artikelnumret är 530-3171.

# <span id="page-38-1"></span>Ändra bildskärmsupplösningen

**Obs –** Bildskärmen *måste* vara ansluten till grafikacceleratorn Sun XVR-600 och påslagen för att grafikacceleratorn ska kunna konfigureras till den ursprungliga skärmupplösningen.

<span id="page-38-4"></span>Vid de flesta installationer konfigureras grafikacceleratorn Sun XVR-600 automatiskt till bildskärmens upplösning och uppdateringshastighet. Om bildskärmen som är ansluten till grafikacceleratorn Sun XVR-600 är av ett annat fabrikat kan bildskärmen däremot ha fel upplösning. För att ändra skärmupplösningen använder du verktyget fbconfig, som används till att konfigurera alla grafikacceleratorer från Sun. SUNWjfb\_config(1M) innehåller enhetsspecifik information om konfigurering för grafikacceleratorn Sun XVR-600.

● **För att komma till direkthjälpen för** SUNWjfb\_config **skriver du:**

<span id="page-38-3"></span># **man SUNWjfb\_config**

## <span id="page-40-1"></span>Konfigurera flera bildskärmsminnen

<span id="page-40-2"></span>Det här kapitlet beskriver hur du konfigurerar flera bildskärmsminnen.

- ["Konfigurera flera bildskärmsminnen i](#page-40-0) Xservers-filen"på sidan 27
- ["Xinerama"på sidan 29](#page-42-0)

# <span id="page-40-0"></span>Konfigurera flera bildskärmsminnen i Xservers-filen

<span id="page-40-4"></span><span id="page-40-3"></span>Om du vill använda fler än ett bildskärmsminne måste du ändra filen /etc/dt/config/Xservers. Enhetsnamnet för grafikacceleratorn Sun XVR-600 är jfb (till exempel kan två Sun XVR-600-grafikacceleratorenheter ha namnen jfb0 och jfb1 ). Det gör du på det här sättet:

**1. Logga in som superanvändare och öppna filen** /etc/dt/config/Xservers**.**

```
# cd /etc/dt/config
# vi + Xservers
```

```
Om filen /etc/dt/config/Xservers inte finns skapar du katalogen 
/etc/dt/config och kopierar sedan filen Xservers från 
/usr/dt/config/Xservers till /etc/dt/config.
```

```
# mkdir -p /etc/dt/config
# cp /usr/dt/config/Xservers /etc/dt/config
# cd /etc/dt/config
# vi + Xservers
```
#### **2. Ändra filen genom att lägga till enhetsplaceringen för de tillämpliga bildskärmsminnen som används. Se följande exempel:**

Skriv in texten i filen Xservers på en enda rad.

Följande exempel visar hur konfigurationsfilen Xservers har ändrats för en Sun XVR-500-grafikaccelerator och en Sun XVR-600-grafikaccelerator:

:0 Local local\_uid@console root /usr/openwin/bin/Xsun -dev /dev/fbs/ifb0 -dev /dev/fbs/jfb0

> Följande exempel visar hur konfigurationsfilen Xservers har ändrats för en Sun XVR-600-grafikaccelerator.

:0 Local local\_uid@console root /usr/openwin/bin/Xsun -dev /dev/fbs/jfb0

#### **3. Logga ut och logga sedan in igen.**

Om du ändrar i filen Xservers efter att gått igenom alla installationsstegen som beskrivs i kapitel 1, ["Installation"på sidan 5](#page-18-2), inklusive omkonfigureringen startar du bara om datorn.

## <span id="page-42-0"></span>Xinerama

<span id="page-42-2"></span>Xinerama är en funktion i X window-systemet som finns tillgänglig i systemprogramvaran för Solaris 8 och senare kompatibla versioner för Suns grafikkort, inklusive grafikacceleratorn Sun XVR-600.

Mer information finns på motsvarande direkthjälpsida för Xservers(1) och i dokumentationen för Xservers.

## <span id="page-42-1"></span>Använda Xinerama

<span id="page-42-3"></span>När fönsterhanteringssystemet startas i Xinerama-läge kan alla fönster flyttas sömlöst över skärmgränserna, vilket ger en stor virtuell skärm med extra hög upplösning. I Sun OpenGL 1.2.3 och 1.3 för Solaris och efterföljande kompatibla versioner är dessa funktioner utökade till OpenGL-program. Ingen omkompilering behövs för att äldre program ska fungera i Xinerama-läge över flera skärmar även om programmet kompilerades med en äldre version av Sun OpenGL för Solaris.

**1. Om du vill aktivera Xinerama-läget (en logisk skärm) för flera skärmar lägger du till** +xinerama **i kommandoraden för** Xsun **i filen** /etc/dt/config/Xservers**.**

Logga in som superanvändare och skriv:

```
# cd /etc/dt/config
# vi + Xservers
```
#### **2. Redigera** Xservers**-filen.**

Skriv innehållet i filen Xservers på en enda rad:

```
:0 Local local_uid@console root /usr/openwin/bin/Xsun +xinerama 
-dev /dev/fbs/jfb0 -dev /dev/fbs/jfb1
```
## <span id="page-43-0"></span>Begränsningar i Xinerama

- <span id="page-43-1"></span>■ Samplingstätheten saknar betydelse för Xinerama. Alltså kan skärmar med olika samplingstäthet kombineras när du använder Xinerama.
- Båda skärmarna måste ha samma bildskärmsinställningar om de ska kunna kombineras med Xinerama. I praktiken innebär detta att skärmarna måste vara av samma typ av PCI-baserad grafikenhet från Sun (enhetsfamilj).
- Båda skärmarna som X window-systemet antar står intill varandra måste ha samma höjd om de ska kunna kombineras med Xinerama.
- Båda skärmarna som X window-systemet antar står under och över varandra måste ha samma bredd om de ska kunna kombineras med Xinerama.

# <span id="page-44-2"></span><span id="page-44-0"></span>Använda funktionerna i grafikacceleratorn Sun XVR-600

<span id="page-44-4"></span>Detta kapitel ger information om funktionerna i grafikacceleratorn Sun XVR-600.

- ["Dynamisk kantutjämning med multisampling" på sidan 31](#page-44-1)
- ["Kontrollera enhetskonfiguration" på sidan 34](#page-47-0)

# <span id="page-44-1"></span>Dynamisk kantutjämning med multisampling

Multisampling (dynamisk helskärmskantutjämning med multisampling) tar bort kantigheten i 3D-data. En bild samplas med en högre upplösning än skärmbilden, vanligtvis med 2-8 samplingar per bildpunkt. Denna metod ger bättre bilder men priset är att renderingstiden kan bli längre.

<span id="page-44-3"></span>Grafikacceleratorn Sun XVR-600 har 64 MB minne för rambufferten, vilket betyder att bilden kan multisamplas med upp till 8 samplingar per bildpunkt i ett enda svep beroende på upplösningen. Ju högre antal samplingar per bildpunkt du använder desto bättre blir bildkvaliteten, men det leder också till längre renderingstid (och kräver mer minne). Beroende på videoformatet ([TABELL 1-1](#page-19-1) på [sida 6](#page-19-1)) kan antalet samplingar per bildpunkt, eller *samplingstätheten*, ökas för att förbättra bildkvaliteten.

För att anropa multisampling använder du fbconfig-kommandoalternativen -multisample och -samples. Du kan aktivera multisample-läge i alla Sun OpenGL för Solaris-program.

fbconfig styr hur mycket bildskärmsminne som ska användas (när X windowsystemet startas).

## <span id="page-45-0"></span>Aktivera multisampling i alla Sun OpenGL för Solaris-program

**1. Använd** fbconfig **för att aktivera alla Sun OpenGL för Solaris-programsfönster för multisampling.**

<span id="page-45-3"></span>host% **fbconfig -dev jfb0 -multisample forceon**

Detta aktiverar multisampling för alla Sun OpenGL för Solaris-program.

**2. Logga ut och logga sedan in igen.**

## Multisampling

<span id="page-45-7"></span>Multisamplingstilldelningen sker när fönstersystemet startas eller startas om. Konfigurationens parameter för samplingar per bildpunkt anger att djupet är förinställt. [TABELL 5-1](#page-45-1) beskriver fbconfig-kommandots -multisample-alternativ.

-multisample [available | disable | forceon]

<span id="page-45-1"></span>**TABELL 5-1** Multisample-alternativ

<span id="page-45-6"></span><span id="page-45-5"></span><span id="page-45-2"></span>

| <b>Alternativ</b> | <b>Beskrivning</b>                                                                                                  |
|-------------------|----------------------------------------------------------------------------------------------------|
| available         | Multisample är möjlig men väljs per program eller per gång.                                                         |
| disable           | Ingen multisampling är möjlig. disable är standard.                                                                 |
| forceon           | Multisampling för alla Sun GL för Solaris-fönster (force är en<br>vedertagen förkortning för det här alternativet.) |

## Samplingstäthet

<span id="page-45-4"></span>Alternativet -samples anger antalet samplingar per bildpunkt som ska tilldelas när multisamplingen inte är inställd på disable. Tilldelningsbara -samplingstätheter är 1, 2, 4, eller 8.

 $-samples [1 | 2 | 4 | 8 | addptive]$ 

Maximal samplingstäthet är 8 samplingar per bildpunkt. Med -samples 8 väljs samplingstätheten automatiskt beroende på hur mycket rambuffertminne och videoresurser som finns tillgängliga för strömmen när fönstersystemet startas. Även om de valbara alternativen är 1 till 8 kan en mycket hög samplingstäthet bara tilldelas vid låg upplösning. Se ["Stänga av multisampling" på sidan 33.](#page-46-1)

Alternativet adaptive är standardinställning för -samples. När du använder adaptive-alternativet -samples tilldelas automatiskt två samplingar per bildpunkt (extra samplingar tilldelas därefter till pixlar som behöver dem).

Se [TABELL 1-1](#page-19-1) på [sida 6](#page-19-1) för en lista över antalet samplingar per bildpunkt som stöds vid olika maximala 3D-upplösningar.

## <span id="page-46-1"></span>Stänga av multisampling

<span id="page-46-3"></span>Om du stänger av multisampling är multisamplad rendering inte möjlig. Endast en sampling per bildpunkt tilldelas, oavsett det angivna värdet för ett -samplesalternativ.

**1. Om du vill stänga av multisampling skriver du:**

```
host% fbconfig -dev jfb0 -multisample disable
```
Eller välj en samplingstäthet på 1 för att avaktivera multisampling:

host% **fbconfig -dev jfb0 -samples 1**

<span id="page-46-0"></span>**2. Logga ut och logga sedan in igen.**

## Standardinställning för färgdjup

<span id="page-46-2"></span>Använd alternativet -defdepth för att ställa in standarddjupet (bitar per bildpunkt) på enheten. Möjliga värden är 8 eller 24.

-defdepth 8 | 24

En djupinställning i Xserver-kommandoraden går före det som har ställts in med hjälp av fbconfig. Standard är 8.

● **Aktivera ändringarna genom att logga ut och sedan in igen så att X-servern startas om.**

# <span id="page-47-0"></span>Kontrollera enhetskonfiguration

<span id="page-47-1"></span>Använd fbconfig om du vill kontrollera enhetskonfigurationsvärdena för X window-systemet (-propt) och grafikacceleratorn Sun XVR-600 (-prconf).

Alternativet fbconfig -propt visar värdena för alla alternativ (för den angivna enheten) som sparats i filen OWconfig (se exemplet nedan). Det är dessa värden X window-systemet använder nästa gång det startas för den enheten.

```
host% fbconfig -dev jfb0 -propt 
--- OpenWindows Configuration for /dev/fbs/jfb0 ---
OWconfig: machine
Video Mode: NONE
Accum: Enabled (allocate an accumulation buffer if possible)
Multisample Information:
    Multisample Mode: Disabled (multisample visuals will not be available)
   Samples Per Pixel: N/A (multisampling disabled)
Visual Information:
    Default Visual: Non-Linear Normal Visual
    Visual Ordering: Linear Visuals are last
    Gamma Correction Value: 2.22
    Gamma Correction Table: Not Available 
   Fake8 rendering: enabled
   Default Visual Depth (defdepth): 8
```
**Obs** – Video Mode: NONE anger att grafikacceleratorn kommer att använda bildskärmsenheten EDID data, om denna finns, för att välja ett lämpligt videoläge för bildskärmsenheten.

<span id="page-48-0"></span>fbconfig-alternativet -prconf visar den aktuella enhetskonfigurationen för grafikacceleratorn Sun XVR-600. Se exemplet nedan. Om vissa värden skiljer sig från dem som visas i -propt beror det på att dessa värden har konfigurerats efter att X window-systemet startades.

```
host% fbconfig -dev jfb0 -prconf
--- Hardware Configuration for /dev/fbs/jfb0 ---
Type: XVR-600 
Sun Serial Number: 3753153400011 
Hardware Revision: -01 rev50
Manufacture Date: Tue Sep 30 13:15:52 2003
PROM Information: @(#)xvr600.fth 1.5 03/05/09 SMI
Monitor/Resolution Information: 
  EDID Data: Available - EDID version 1 revision 3 
  Monitor type: Sun P/N 365-16981 S/N 02190012336 
  Current resolution setting: 1920x1200x60 
  Monitor possible resolutions: 1024x768x60, 1024x768x70, 1024x768x75, 
   1152x900x66, 1280x1024x60, 1280x1024x75, 1280x1024x76, 640x480x60, 
   1920x1200x60, 1920x1200x60_240T, 1600x1200x60, 800x600x75, 
   1920x1080x60 
Framelock Configuration: 
   Slave Mode: Disabled 
Memory Information: 
  Total Video Memory: 67108864 
  Video Memory Used: 20971520 
  Total Texture Memory: 33554432 
  Texture Memory Used: 0 
   Total Display List Memory: 33554432
```
# <span id="page-50-2"></span><span id="page-50-0"></span>Ramlåsning för grafikaccelerator Sun XVR-600

I det här kapitlet beskrivs ramlåsningen för grafikacceleratorn Sun XVR-600.

- <span id="page-50-4"></span>■ ["Ramlåssystem för grafikaccelerator Sun XVR-600"på sidan 37](#page-50-1)
- ["Konfigurering av Sun XVR-600-grafikacceleratorer för ramlåsning"på sidan 38](#page-51-0)
- ["Ramlåskablage"på sidan 40](#page-53-0)
- ["Anslutning av ramlåskablaget"på sidan 41](#page-54-0)

# <span id="page-50-1"></span>Ramlåssystem för grafikaccelerator Sun XVR-600

<span id="page-50-3"></span>Synkroniseringsfunktionen för ramlåsning gör att den lodräta omritningen kan ske samtidigt på alla anslutna Sun XVR-600-grafikacceleratorer Med ramlåskablaget kan du seriekoppla två eller flera delsystem i grafikacceleratorn Sun XVR-600. Synkronisering av den lodräta omritningen eliminerar flimmer när flera bildskärmar används bredvid varandra.

Ramlåsning krävs ofta vid körning i stereoläge med flera grafikkort. Alla skärmar kan synkroniseras så att den vänstra och högra skärmen kan ses på rätt sätt genom ett par LCD-stereoglasögon.

När rambuffertarna är ramlåsta bör du kontrollera att de alla är inställda på samma videoupplösning och lodräta omritningsfrekvens (se fbconfig -help för mer information). Se ["Konfigurering av Sun XVR-600-grafikacceleratorer för](#page-51-0)  [ramlåsning"på sidan 38](#page-51-0).

Om du vill använda ramlåsningsfunktionerna krävs ett ramlåskablage. Installationsanvisningar finns i ["Ramlåskablage"på sidan 40.](#page-53-0)

För att se det maximala antalet kort som kan användas i varje system går du till:

http://www.sun.com/desktop/products/graphics/xvr600/

<span id="page-51-1"></span>Om du vill beställa ramlåskablaget kontaktar du Suns telefonförsäljning på +1-800-786-0404 (endast för USA) och beställer artikelnummer 530-2754. Du kan också beställa ramlåskablaget från Sun store (http://store.sun.com). Beställ då artikelnumret ovan från avdelningen reservdelar.

# <span id="page-51-0"></span>Konfigurering av Sun XVR-600 grafikacceleratorer för ramlåsning

**1. Ange en Sun XVR-600-grafikaccelerator som ska fungera som masterenhet för de grafikkort som ska kopplas samman.**

<span id="page-51-2"></span>Du kan använda den Sun XVR-600-grafikaccelerator som fungerar som start/konsolgrafikkort för den datorn.

Mer information om enhetsplacering och enhetsnumrering (hur enheten numreras beroende på fysisk placering) finns på direkthjälpsidan boot -r. För ramlåsning kan du välja en valfri enhet (dvs. ifb0, ifb1, ifb2 osv.) som masterenhet för grafikacceleratorn Sun XVR-600.

- **2. Kontrollera att varje installerad Sun XVR-600-grafikaccelerator har samma bildskärmsupplösning som masterenheten.**
	- **a. Du kan kontrollera upplösningen på en Sun XVR-600-grafikaccelerator med kommandot** fbconfig**. Ett exempel:**

% **fbconfig -dev /dev/fbs/jfb0 -prconf**

Du måste upprepa det här kommandot för varje Sun XVR-600-grafikaccelerator som installerats på datorn/datorerna.

Med kommandot fbconfig visar du bildskärmens aktuella upplösning. Den visar också ytterligare information, t.ex om Sun XVR-600-grafikacceleratorn fungerar som master- eller slavenhet.

#### **b. (Valfritt) Du kan ändra upplösningen på en Sun XVR-600-grafikaccelerator med kommandot** fbconfig**.**

Om de olika Sun XVR-600-grafikacceleratorerna är inställda på olika upplösningar måste du ge dem samma inställning som den Sun XVR-600 grafikaccelerator som fungerar som masterenhet. Ett exempel:

% **fbconfig -dev /dev/fbs/jfb1 -res 1280x1024x76 now nocheck**

**3. Anslut ramlåskabeln till de olika Sun XVR-600-grafikacceleratorna.** 

Se till att du först ansluter den översta delen av ramlåskablaget till den Sun XVR-600-grafikaccelerator som fungerar som masterenhet.

Se avsnitt ["Ramlåskablage"på sidan 40.](#page-53-0)

**4. Från Sun XVR-600-grafikacceleratorns bildskärm kan du konfigurera de övriga Sun XVR-600-grafikacceleratorerna så att de fungerar i slavläge.**

Använd kommandot fbconfig. Ett exempel:

% **fbconfig -dev /dev/fbs/jfb1 -slave enable**

Du måste konfigurera varje kort för sig (dvs. för jfb1, jfb2, jb3 osv.).

Systemet är nu redo för ramlåsning.

För att omkonfigurera grafikacceleratorn Sun XVR-600 från slavläge tillbaka till masterläge använder du kommandot fbconfig. Ett exempel:

% **fbconfig -dev /dev/fbs/jfb1 -slave disable**

# <span id="page-53-0"></span>Ramlåskablage

<span id="page-53-3"></span>Ramlåskablaget är ett Y-format kablage med tre anslutningar för seriekoppling av flera Sun XVR-600-grafikacceleratorer inom ett datorsystem. [FIGUR 6-1](#page-53-1) Se [Bilaga B](#page-60-3), ["Stereoutgång"på sidan 50](#page-63-3), för stifttilldelningen till stereoanslutningen

#### **Slavanslutning**

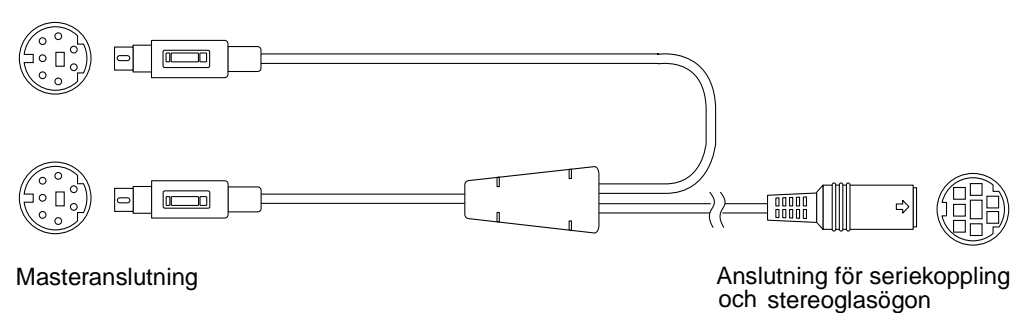

<span id="page-53-2"></span><span id="page-53-1"></span>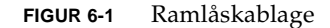

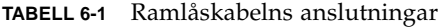

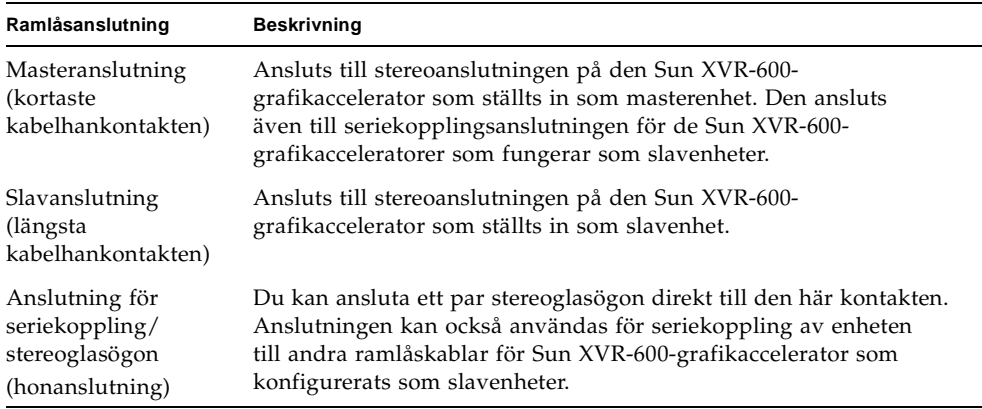

**Obs –** Bara en Sun XVR-600-grafikaccelerator kan fungera som masterenhet åt gången. Alla andra Sun XVR-600-grafikacceleratorer måste konfigureras som slavenheter. Se avsnitt ["Konfigurering av Sun XVR-600-grafikacceleratorer för](#page-51-0)  [ramlåsning"på sidan 38](#page-51-0).

# <span id="page-54-1"></span>Anslutning av ramlåskablaget

- <span id="page-54-0"></span>**1. Leta upp masteranslutningen till ramlåskablaget (**[FIGUR 6-1](#page-53-1)**).**
- **2. På datorns baksida letar du upp I/O-bakpanelen för den Sun XVR-600 grafikaccelerator som fungerar som huvudenhet och kopplar ramlåskablagets masteranslutning till stereoanslutningen (DIN7) (**[FIGUR 6-2](#page-55-0)**).**
- **3. Anslut kabelanslutningens slavände till stereoanslutningen på en slavkonfigurerad Sun XVR-600-grafikaccelerator (**[FIGUR 6-2](#page-55-0)**).**
- **4. Anslut ytterligare en slavkonfigurerad Sun XVR-600-grafikaccelerator (om det finns fler), eller anslut ett par stereoglasögon till seriekopplings-/ stereoanslutningen (**[FIGUR 6-2](#page-55-0)**).**

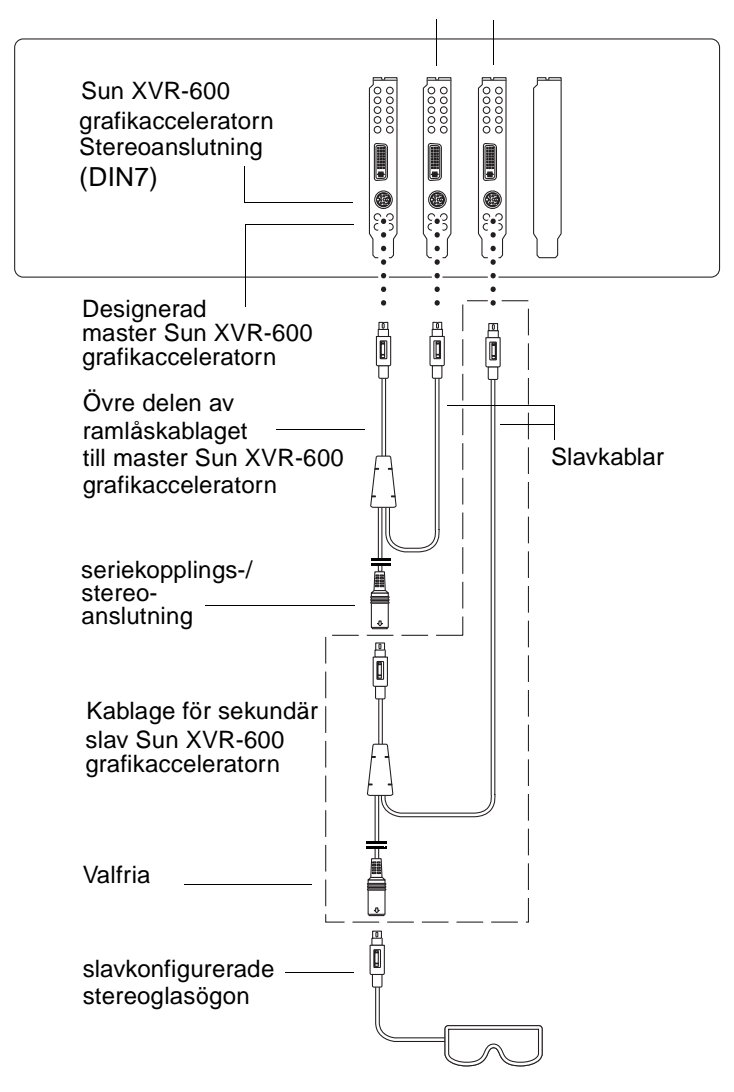

Första och andra slaven Sun XVR-600-grafikacceleratorer

<span id="page-55-0"></span>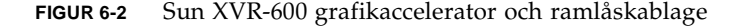

## <span id="page-56-1"></span><span id="page-56-0"></span>Ställa in standardkonsol

<span id="page-56-3"></span><span id="page-56-2"></span>Dessa instruktioner beskriver hur du ställer in grafikacceleratorn Sun XVR-600 som standardkonsol

**1. Skriv följande vid** ok**-ledtexten:**

ok **show-displays**

Nu visas information som ser ut ungefär på följande sätt:

```
a) /pci@8,700000/SUNW,pfb@1
b) /pci@8,700000/SUNW,XVR-600@1
q) NO SELECTION 
Ange ett alternativ eller q om du vill avbryta: b
```
#### **2. Välj det grafikkort som ska användas för standardbildskärmen.**

I exemplet ovan skrev vi alternativet **b** för grafikacceleratorn Sun XVR-600. Ditt val bekräftas av följande utdata:

/pci@8,700000/SUNW,XVR-600@1 har valts. Skriv ^Y (Control-Y ) om du vill mata in ditt val på kommandraden. exempelvis ok nvalias mydev ^Y för att skapa devalias mydev for /pci@8,700000/SUNW,XVR-600@1

#### **3. Skapa ett aliasnamn för grafikacceleratorn Sun XVR-600.**

Det här är valfritt för alla system. Däremot blir det enklare att utfärda OpenBoot PROM-kommandon om du gör det.

**a. Använd** nvalias **om du vill namnge grafikacceleratorn Sun XVR-600.**

I det här exemplet används mydev som enhetsnamn.

```
ok nvalias mydev <Control-Y>
```
Slutför inmatningen på raden genom att trycka på Ctrl-Y på tangentbordet (håll ner Ctrl och tryck samtidigt ned Y) och sedan på Retur. Följande utdata visas:

```
ok nvalias mydev /pci@8,700000/SUNW,XVR-600@1
```
#### **b. Bekräfta aliaset.**

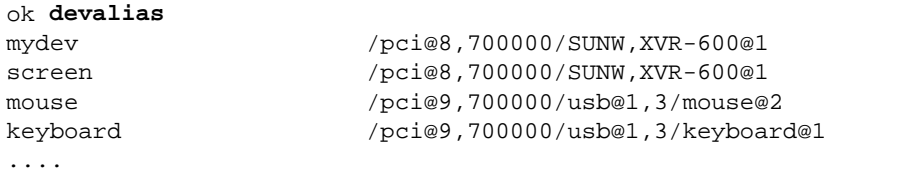

I ovanstående utdata mappas både mydev och screen till /pci@8,700000/SUNW,XVR-600@1, och därför kan båda dessa aliasnamn användas.

I exemplet kan du nu hänvisa till mydev som grafikacceleratorn Sun XVR-600, vilket visas i nästa steg.

#### **4. Ställ in den enhet du valt som standardbildskärm.**

Till exempel

```
ok setenv output-device mydev
output-device = mydev
```
Om du inte utfört Steg 3 (skapa ett aliasnamn) måste du skriva in hela det exakta enhetsnamnet. I det här exemplet skulle du behöva skriva in följande:

```
ok setenv output-device /pci@8,700000/SUNW,XVR-600@1
output-device = /pci@8,700000/SUNW,XVR-600@1
```
**5. Återställ systemet med den nya** output-device **som konsol:**

ok **reset-all**

- **6. Anslut bildskärmskabeln till grafikacceleratorn Sun XVR-600 på systemets bakpanel.**
- **7. Skriv följande för att ange upplösning (exempelvis 1280** × **1024** × **112):**

```
ok setenv output-device mydev:r1280x1024x112
output-device=mydev:r1280x1024x112
```
Återställ systemet:

```
ok reset-all
```
Om du vill se en lista över tillgängliga upplösningar för bildskärmen skriver du följande:

```
ok cd /pci@8,700000/SUNW,XVR-600@1
ok .screen-resolutions
```
## <span id="page-60-3"></span><span id="page-60-0"></span>Specifikationer för grafikaccelerator Sun XVR-600

<span id="page-60-4"></span>Den här bilagan anger I/O-portspecifikationer för grafikacceleratorn Sun XVR-600

- ["I/O-portspecifikationer" på sidan 47](#page-60-1)
- ["DVI Videoutgång" på sidan 48](#page-61-0)
- ["Stereoutgång" på sidan 50](#page-63-0)

# <span id="page-60-1"></span>I/O-portspecifikationer

De externa I/O-portarna nås via I/O-anslutningarna på Sun XVR-600-grafikacceleratorns bakpanel ([FIGUR B-1\)](#page-60-2).

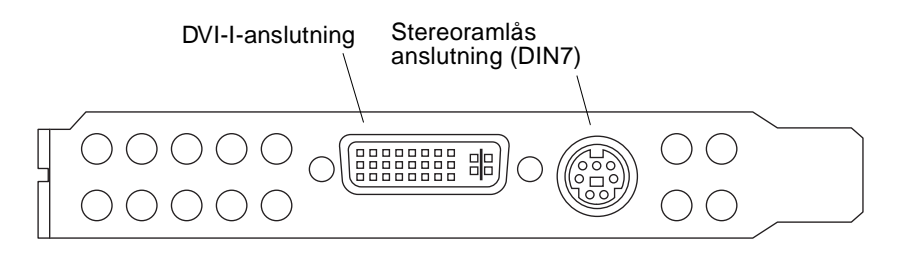

<span id="page-60-2"></span>**FIGUR B-1** I/O-anslutningar för grafikaccelerator Sun XVR-600

Sun XVR-600-grafikacceleratorn har följande externa I/O-portar:

- <span id="page-60-6"></span><span id="page-60-5"></span>■ Stereoramlås DIN7-anslutning
- DVI-I-anslutning

# <span id="page-61-0"></span>DVI Videoutgång

<span id="page-61-3"></span>[FIGUR B-2](#page-61-1) och [TABELL B-1v](#page-61-2)isar DVI-anslutningen och stifttilldelningen för Sun XVR-600-grafikacceleratorn. DVI-videoutgången är en 30-stiftskontakt för bildskärmar som är kompatibla till arbetstationen. DVI-videoutgången stödjer både analoga och digitala upplösningar, men båda kan inte användas samtidigt från samma DVI-port.

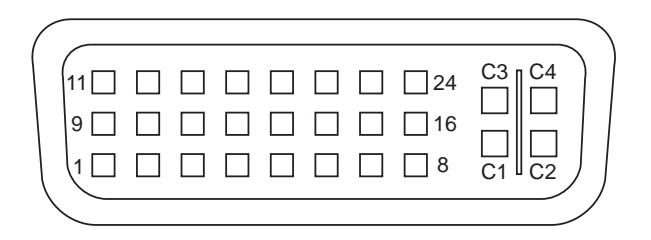

**FIGUR B-2** Sun XVR-600 Grafikaccelerator - DVI-anslutning

<span id="page-61-2"></span><span id="page-61-1"></span>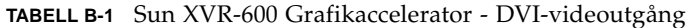

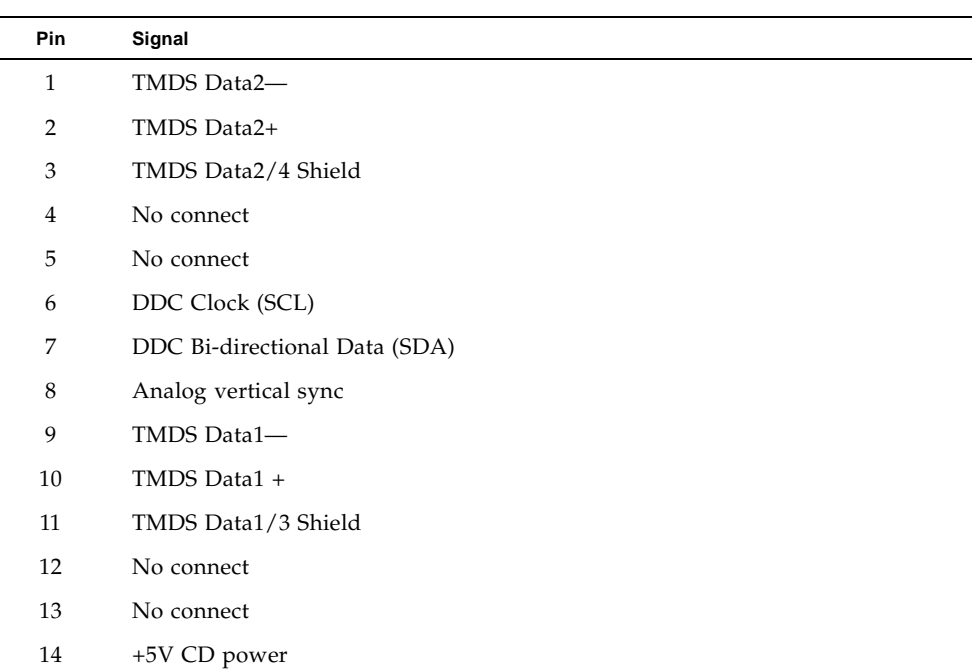

| Pin            | Signal                              |
|----------------|-------------------------------------|
| 15             | GND Return: +5V, Hsync, Vsync       |
| 16             | Hot Plug Detect                     |
| 17             | TMDS Data0-                         |
| 18             | TMDS Data0+                         |
| 19             | TMDS Data0/5 Shield                 |
| 20             | No connect                          |
| 21             | No connect                          |
| 22             | <b>TMDS Clock Shield</b>            |
| 23             | TMDS Clock+                         |
| 24             | <b>TMDS Clock</b>                   |
| C1             | Analog Red                          |
| C <sub>2</sub> | Analog Green                        |
| C <sub>3</sub> | Analog Blue                         |
| C4             | Analog Horizontal Sync              |
| C <sub>5</sub> | Analog GND Return: (analog R, G, B) |
|                |                                     |

**TABELL B-1** Sun XVR-600 Grafikaccelerator - DVI-videoutgång *(Fortsättning)*

# <span id="page-63-3"></span><span id="page-63-0"></span>Stereoutgång

<span id="page-63-4"></span>[FIGUR B-3](#page-63-1) och [TABELL B-2](#page-63-2) visar DIN7-stereoanslutningen och stifttilldelningen för Sun XVR-600-grafikacceleratorn.

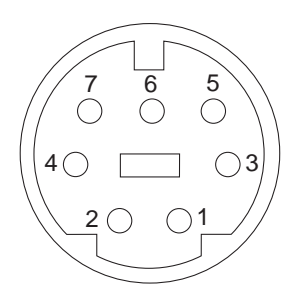

<span id="page-63-1"></span>**FIGUR B-3** Stereoanslutning med 7-stifts DIN-honanslutning för grafikacceleratorn Sun XVR-600

<span id="page-63-2"></span>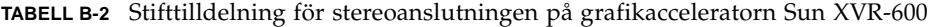

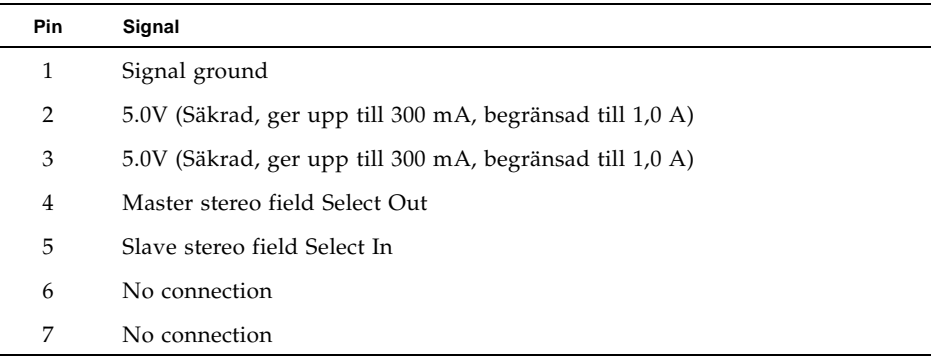

## <span id="page-64-0"></span>Index

## **A**

available[, 32](#page-45-2)

### **B**

[bakpanel, 3,](#page-16-2) [47](#page-60-4)

## **C**

[CD-kataloger, 10](#page-23-2) [colormap flash, 20](#page-33-2)

## **D**

-defdepth[, 33](#page-46-2) -defdepth 24[, 20](#page-33-3) [DIN7 stereoanslutning, 47,](#page-60-5) [50](#page-63-4) [direkthjälpssidor, 19](#page-32-1) fbconfig[, 19](#page-32-2) -help[, 19](#page-33-4) SUNWjfb\_config[, 20](#page-33-5) [DVI-videoanslutning, 47,](#page-60-6) [48](#page-61-3) [dynamisk kantutjämning med multisampling, 31](#page-44-3) [aktivera alla OpenGL-applikationer, 32](#page-45-3) -samples[, 32](#page-45-4)

### **E**

enhetskonfiguration, kontrollera -prconf[, 35](#page-48-0) -propt[, 34](#page-47-1)

### **F**

-fake8[, 20](#page-34-1) fbconfig[, 19](#page-32-2) -defdepth 24[, 20](#page-33-3) -fake8[, 20](#page-34-1) -list[, 5,](#page-18-3) [19](#page-32-3) -prconf[, 35](#page-48-0) -propt[, 34](#page-47-1) [flera bildskärmsbuffertar, konfigurera, 27](#page-40-2) forceon[, 32](#page-45-5) [FRU ID, 7](#page-20-1) [funktioner, 3,](#page-16-3) [4](#page-17-1) [funktioner, användning, 31](#page-44-4) [färgdjup, ställa in standard, 33](#page-46-2)

### **G**

grafikacceleratorn Sun XVR-600 Xservers [file, 27](#page-40-3)

### **H**

[hjälp, direkthjälpsidor, 19](#page-33-4)

### **I**

[I/O-bakpanel, 3](#page-16-2) [installationsprocess, 5](#page-18-4) [installationssats, 1](#page-14-3) [installera programvara, 15](#page-28-1)

### **K**

[kabel för DVI-I till 13W3, 25](#page-38-2) kablar [DVI-I till 13W3, 25](#page-38-2) [ramlås, 38](#page-51-1) [kantutjämning, multisampling, 31](#page-44-3) [konfigurera flera bildskärmsbuffertar,](#page-40-4)  konfigurera, 27 [konfigurering av flera bildskärmsbuffertar, 27](#page-40-2) [Xinerama, 29](#page-42-2) Xservers [file, 27](#page-40-4) [konsol, ställa in standard, 43](#page-56-2) korrigeringsfiler [Sun OpenGL 1.2.3 för Solaris, 12](#page-25-6) [Sun OpenGL 1.3 för Solaris, 12](#page-25-7)

### **L**

-list[, 5,](#page-18-3) [19](#page-32-3)

### **M**

[maskinvaruinstallation, 23](#page-36-3) -multisample[, 32](#page-45-3) multisampling available[, 32](#page-45-2) [avaktivera, 33](#page-46-3) disable[, 32](#page-45-6) forceon[, 32](#page-45-5) -multisample[, 32](#page-45-7)

## **N**

[Namn på programuppdateringar för Sun OpenGL](#page-26-2)  [för Solaris, 13,](#page-26-2) [14](#page-27-1)

## **O**

[OpenGL programvarupaket, 12](#page-25-8) [OpenGL-uppdateringar, 12](#page-25-7)

### **P**

[paket, programvara, 10](#page-23-3) [plattformsdokumentation, 24](#page-37-2) -prconf[, 35](#page-48-0) Programpaketnamn [Sun OpenGL 1.2.3 för Solaris, 14](#page-27-1) programpaketnamn [Sun OpenGL 1.3 för Solaris, 13](#page-26-2) [Sun XVR-600-grafikaccelerator, 11](#page-24-6) [programuppdateringar, 12](#page-25-7) [programvaruinstallation, 9](#page-22-3) [Programvarukrav, 9](#page-22-4) [programvarupaket, 10,](#page-23-3) [12](#page-25-8) [programvarupaket, programvara, 12](#page-25-8) -propt[, 34](#page-47-1)

### **R**

ramlåskablage [ansluta, 41](#page-54-1) [beskrivning, 40](#page-53-3) [beställa, 38](#page-51-1) ramlåsning [beskrivning, 37](#page-50-3) [konfigurera grafikacceleratorer, 38](#page-51-2)

### **S**

[samplingsstorlekar, multisampling, 32](#page-45-4) [skärmupplösningar, 5,](#page-18-5) [6](#page-19-2) [standardinställning för färgdjup, 33](#page-46-2) [standardkonsol, ställa in, 43,](#page-56-3) [44](#page-57-0)

[Stereoanslutning \(DIN7\), 47,](#page-60-5) [50](#page-63-4) [stifttilldelning på I/O-anslutning, 47](#page-60-4) [DVI-videoanslutning, 47,](#page-60-6) [48](#page-61-3) [stereoanslutning \(DIN7\), 47,](#page-60-5) [50](#page-63-4) [stifttilldelningar, I/O-anslutningar, 47](#page-60-4) [ställa in standardkonsol, 43,](#page-56-3) [44](#page-57-0) Sun XVR-600 grafikaccelerator [OpenGL-uppdateringar, 12](#page-25-6) [stereoanslutning \(DIN7\), 47,](#page-60-5) [50](#page-63-4) Sun XVR-600- grafikaccelerator [installationssats, 1](#page-14-3) [programvarupaket, 10](#page-23-3) [Sun XVR-600-grafikaccelerator, 1](#page-14-4) [CD-kataloger, 10](#page-23-2) [direkthjälpsidor, 19](#page-32-1) [DVI-videoanslutning, 47,](#page-60-6) [48](#page-61-3) [FRU ID, 7](#page-20-1) [funktioner, 3,](#page-16-4) [31](#page-44-4) [I/O-bakpanel, 3](#page-16-2) [installationsprocess, 5](#page-18-4) [installera programvara, 15](#page-28-1) [kantutjämning med multisampling, 31](#page-44-3) [maskinvaruinstallation, 23](#page-36-3) [OpenGL-uppdateringar, 12](#page-25-7) [programvaruinstallation, 9](#page-22-3) [ramlåsning, 37](#page-50-4) [skärmupplösningar, 5](#page-18-5) [stifttilldelning på I/O-anslutning, 47](#page-60-4) [ställa in standardkonsol, 43,](#page-56-3) [44](#page-57-0) [sökvägar till programvarupaket, 11,](#page-24-7) [12](#page-25-9) [Sun OpenGL för Solaris-paket, 12](#page-25-8) [systemkonfigurationer, 24](#page-37-3) [ta bort programvara, 18](#page-31-1) [teknisk support, 8](#page-21-1) [videoformat, 5,](#page-18-5) [6](#page-19-2) [ändra upplösningar, 25](#page-38-4) [översikt, 2](#page-15-2) SUNWjfb\_config [direkthjälpsida, 20](#page-33-6) [systemkonfigurationer, 24](#page-37-3) sökvägar till programvarupaket [OpenGL, 12](#page-25-9) [Sun XVR-600 grafikaccelerator, 11](#page-24-7)

### **T**

[ta bort programvara, 18](#page-31-1) [teknisk support, 8](#page-21-1)

### **U**

[upplösningar, 5,](#page-18-5) [6](#page-19-2) [upplösningar,ändra, 25](#page-38-4)

## **V**

[videoformat, 5,](#page-18-5) [6](#page-19-2)

### **X**

[Xinerama, 29](#page-42-2) [användning, 29](#page-42-3) [begränsningar, 30](#page-43-1) Xservers [file, 27](#page-40-3)

## **Ä**

ändra upplösning SUNWjfb\_config [direkthjälpssida, 25](#page-38-3) [ändra upplösningar, 25](#page-38-4)